# **1.3 SAD - Autentiseringstjänsten**

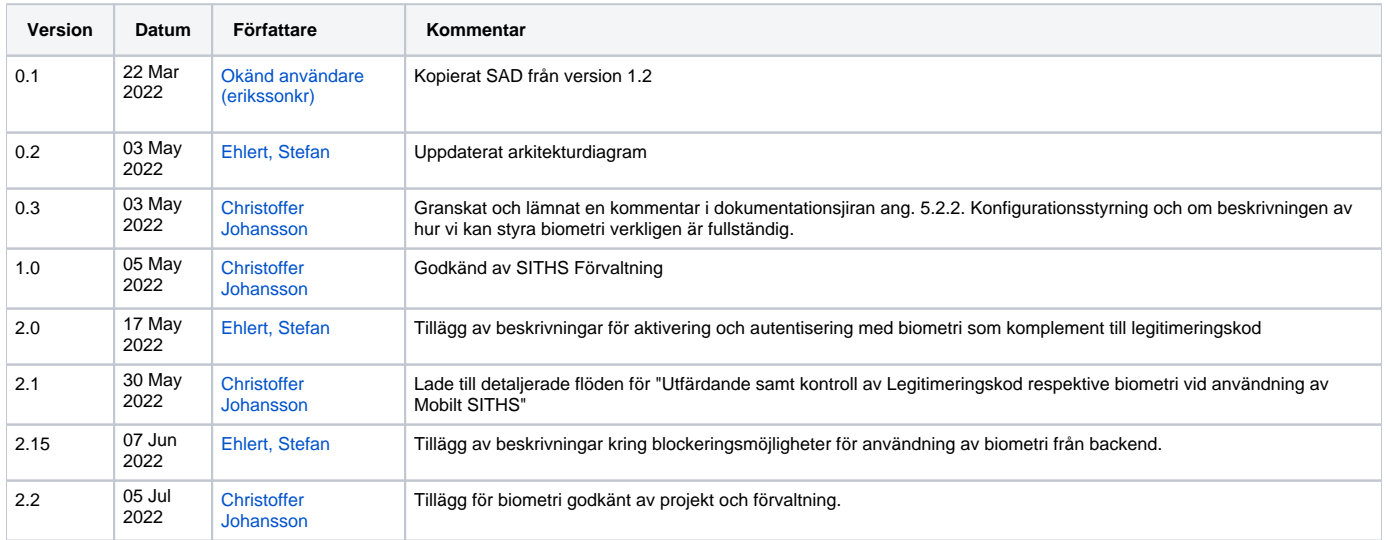

# 1. Inledning

### 1.1. Nomenklatur

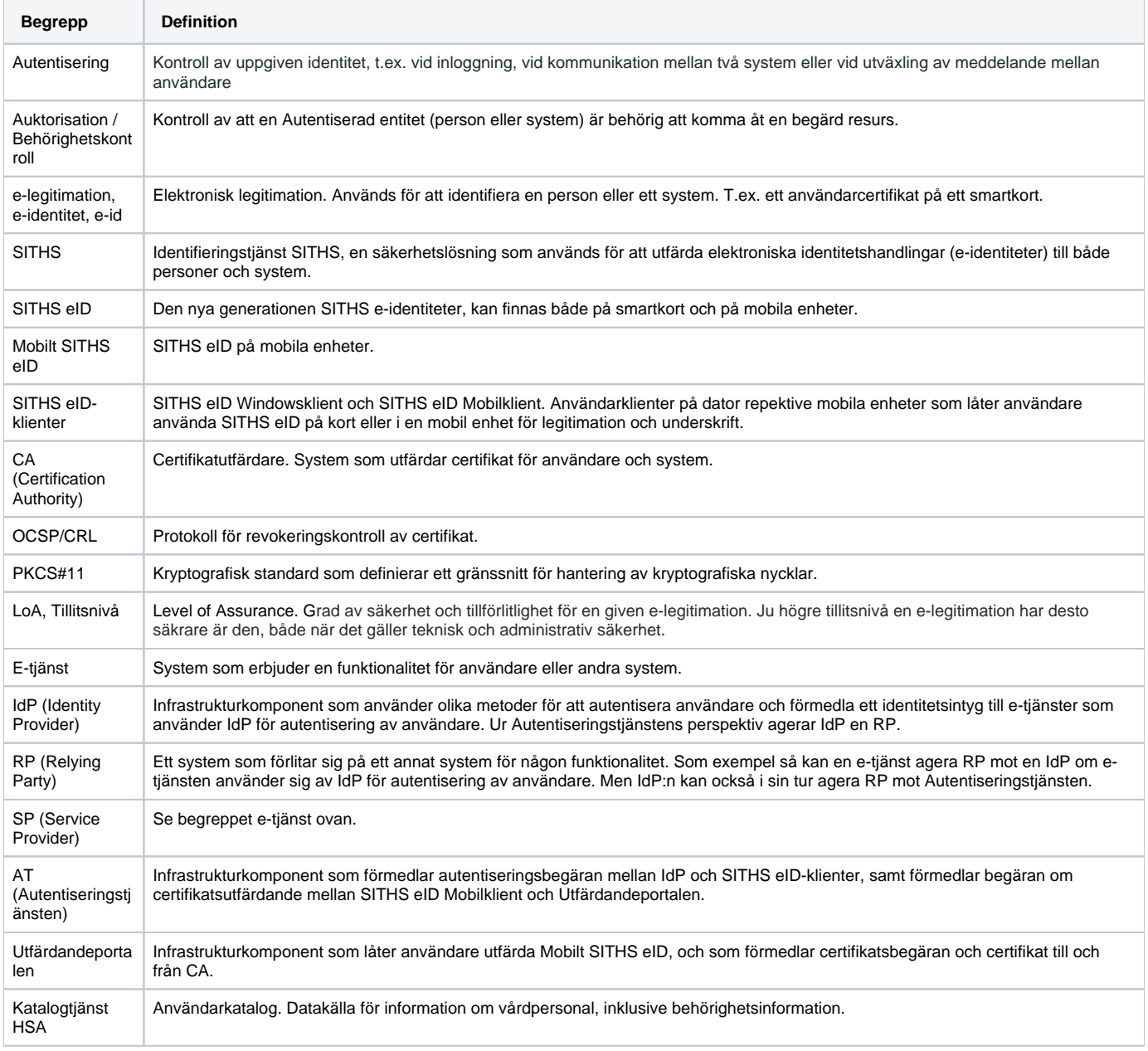

### 1.2. Syfte

Autentiseringstjänstens syfte är att möta e-tjänsters behov av att autentisera användare över multipla plattformar och operativsystem. Autentisering av användare kan nyttjas för såväl säker inloggning som för elektronisk underskrift.

Autentiseringstjänsten används tillsammans med en IdP och SITHS eID apparna för att förmedla en begäran om inloggning via en Säkerhetskanal som är separerad från informationskanalen, även kallat Out-of-band authentication.

Denna teknik ger ett mer enhetligt inloggningsförfarande över olika plattformar och möjliggöra också lagring av och inloggning med SITHS eID som lagras i Mobila enheter.

## 1.3. Målgrupp

De huvudsakliga målgrupperna för detta dokument är: systemägare, systemförvaltare, systemarkitekter och utvecklingsteam samt Inera Arkitektur.

### 1.4. Referenser

#### **1.4.1. Nyttjade plattformsfunktioner**

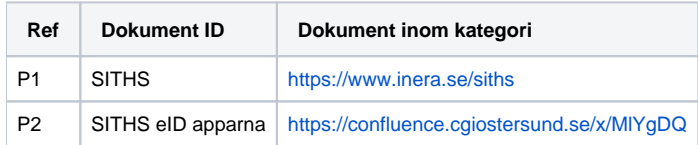

#### **1.4.2. Nyttjade tjänstekontrakt**

Detta kapitel refererar till de tjänstekontrakt (API:er) som publiceras eller konsumeras av detta system. Autentiseringstjänsten använder enbart api:er som tillhandahålls av Utfärdandeportalen för Mobilt SITHS

#### Utfärdandeportal för Mobilt SITHS

För fullständig API-dokumentation, se:<https://mobiltsiths.test.siths.se/openapi/swagger-ui/index.html?url=/v3/api-docs/>

Dessa API:er används:

• internal-registration-controller

#### <span id="page-5-3"></span>**1.4.3. Styrande dokument**

<span id="page-5-1"></span><span id="page-5-0"></span>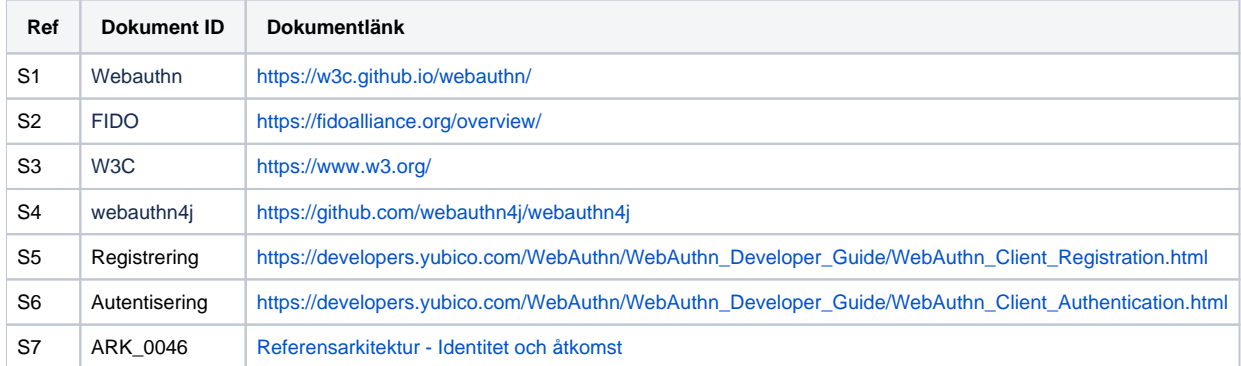

#### <span id="page-5-2"></span>**1.4.4. Stödjande dokumentation**

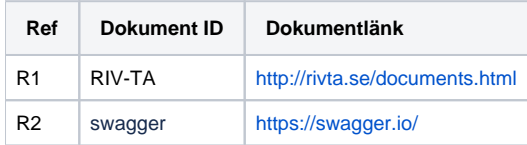

## 2. Arkitekturell översikt

Bilden nedan visar en översikt över den del av infrastrukturen för Identitet och Åtkomst som är relevant för användning av Autentiseringstjänsten.

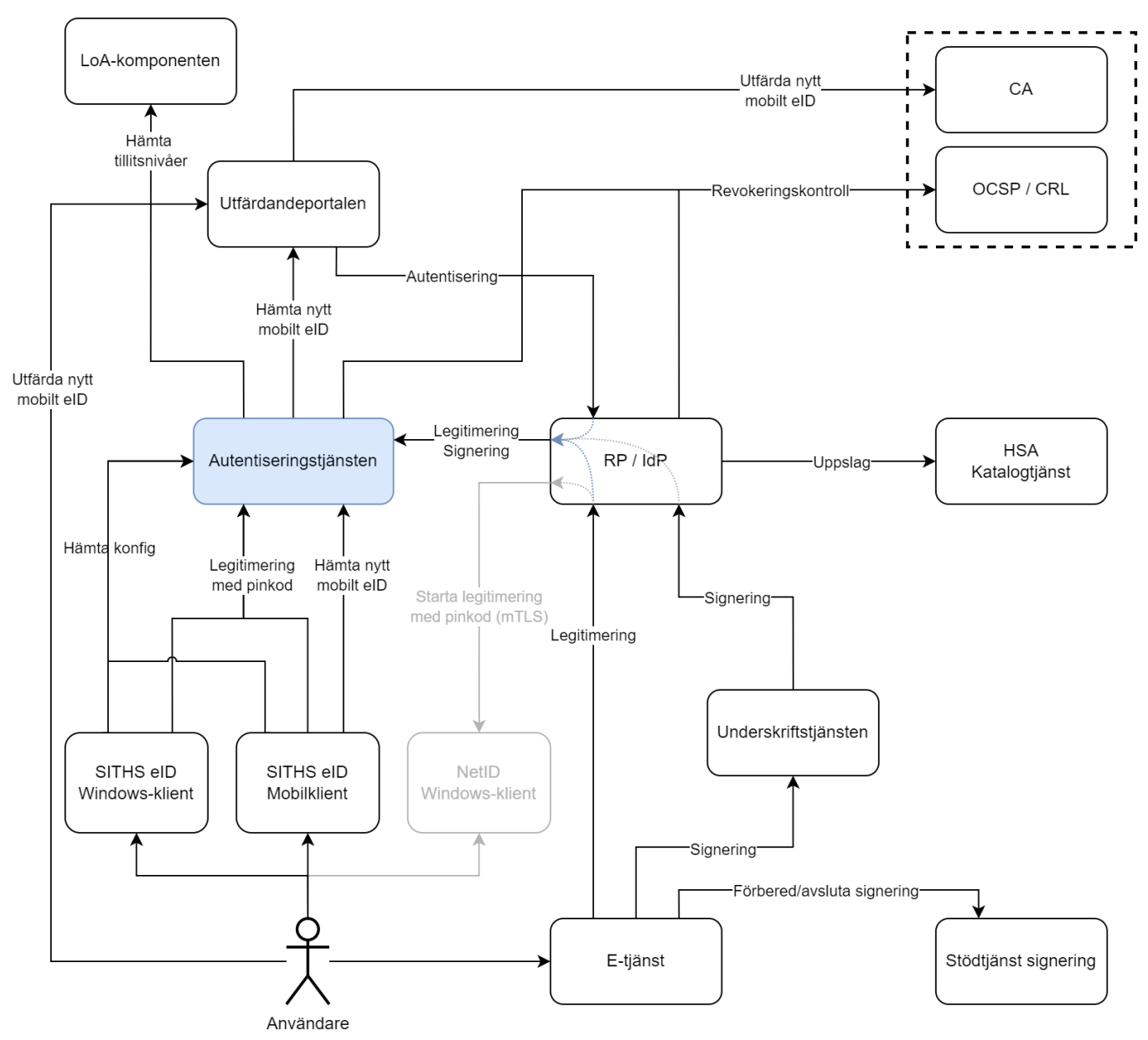

Autentiseringstjänsten använder sig av [FIDO2](#page-5-0) [WebAuthn](#page-5-1) för att säkra att kommunikation mellan klient och server.

Vid en lyckad autentisering returneras användarens certifikat och metadata om inloggningen till anropande tjänst, typiskt en IdP.

IdP används för att:

- Starta inloggnings- och underskriftsuppdrag. IdP agerar här i rollen RP (Relying Party) mot Autentiseringstjänsten.
- $\bullet$ Kommunicera med SITHS eID-klienterna för att koppla ihop sessionen mellan klient och AT med sessionen mellan IdP och AT. Detta sker antingen genom appväxling eller uppmaning till användaren om att skanna en QR-kod.

Utfärdandeportalen används för att:

- Skapa certifikatsbegäran vid utfärdande av nytt Mobilt SITHS eID
- $\bullet$ Förmedla denna begäran till CA
- Leverera det nya certifikatet för vidare förmedling ner till SITHS eID Mobilklient via Autentiseringstjänsten.

SITHS eID klienterna används för att:

Förmedla inloggnings- och underskriftsbegäran till användare

- Låta användaren signera inloggnings- eller underskriftsbegäran genom att låsa upp användarcertifikat med pinkod
- Leverera denna signerade begäran tillbaka till AT för vidare förmedling till IdP

SITHS eID Mobilklient används dessutom för att:

Begära utfärdande av nytt Mobilt SITHS eID

OCSP- och CRL-tjänster hos certifikatsutfärdaren används för att:

Utföra revokeringskontroller på användarcertifikat

### 2.1. Arkitekturella mål

- Säker och effektiv autentisering över flera olika plattformar, inklusive mobila enheter, som ett alternativ till Mutual TLS
- Följsamhet mot FIDO2 WebAuthn.
- Följsamhet mot Ineras Referensarkitektur.

### 2.2. Prioriterade områden

- Använda etablerade ramverk och tekniker.
- Använda standarder i största möjliga utsträckning.
- Stödja modulariserad driftmiljö(Paas).
- Undvika proprietära lösningar.

# 3. Följsamhet till T-boken

# **3.1.1. IT2: Informationssäkerhet**

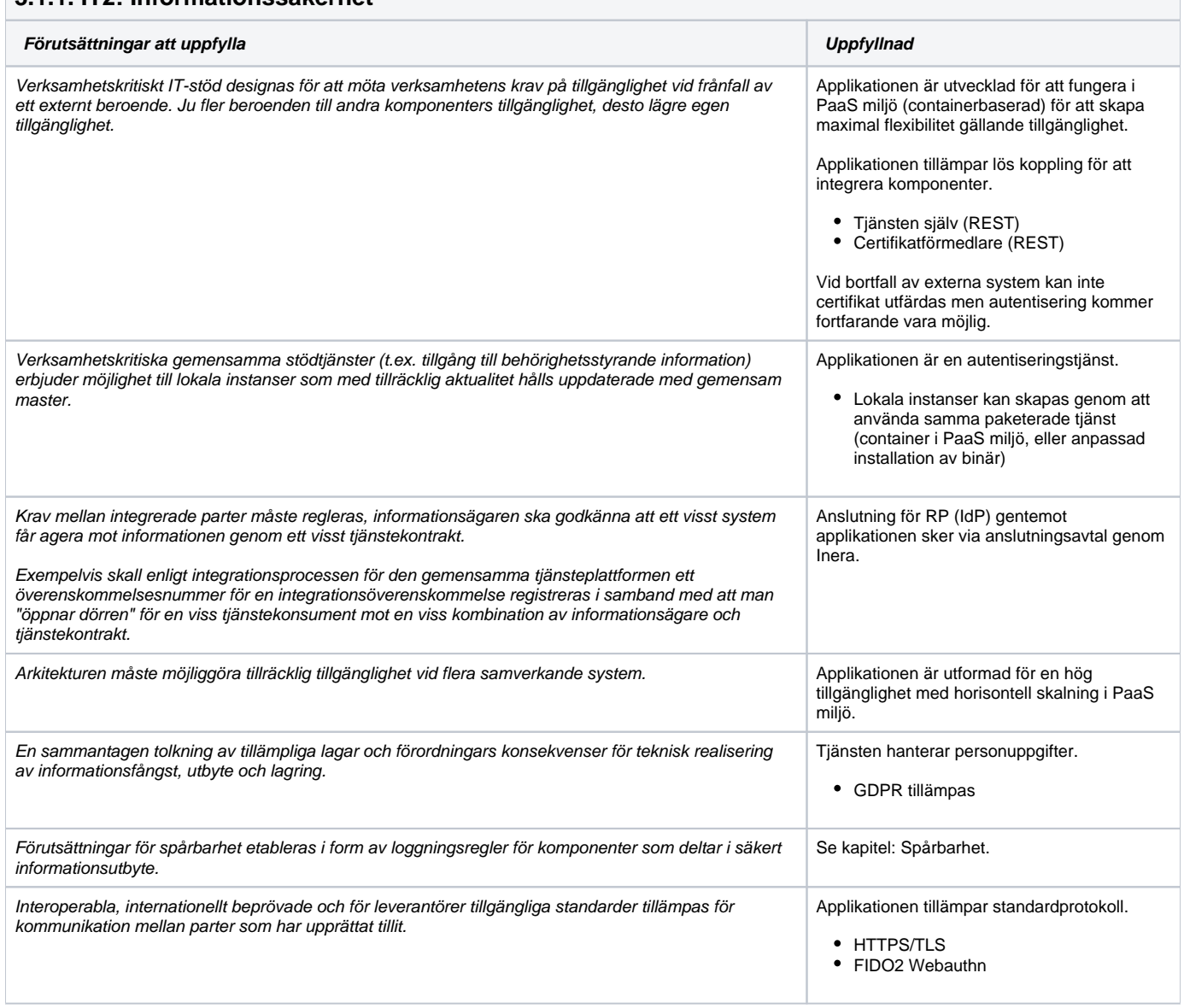

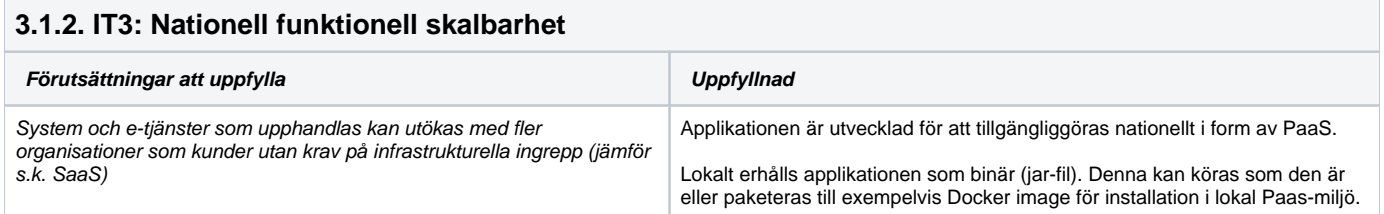

#### **3.1.3. IT4: Lös koppling**

**Förutsättningar att uppfylla Uppfyllnad**

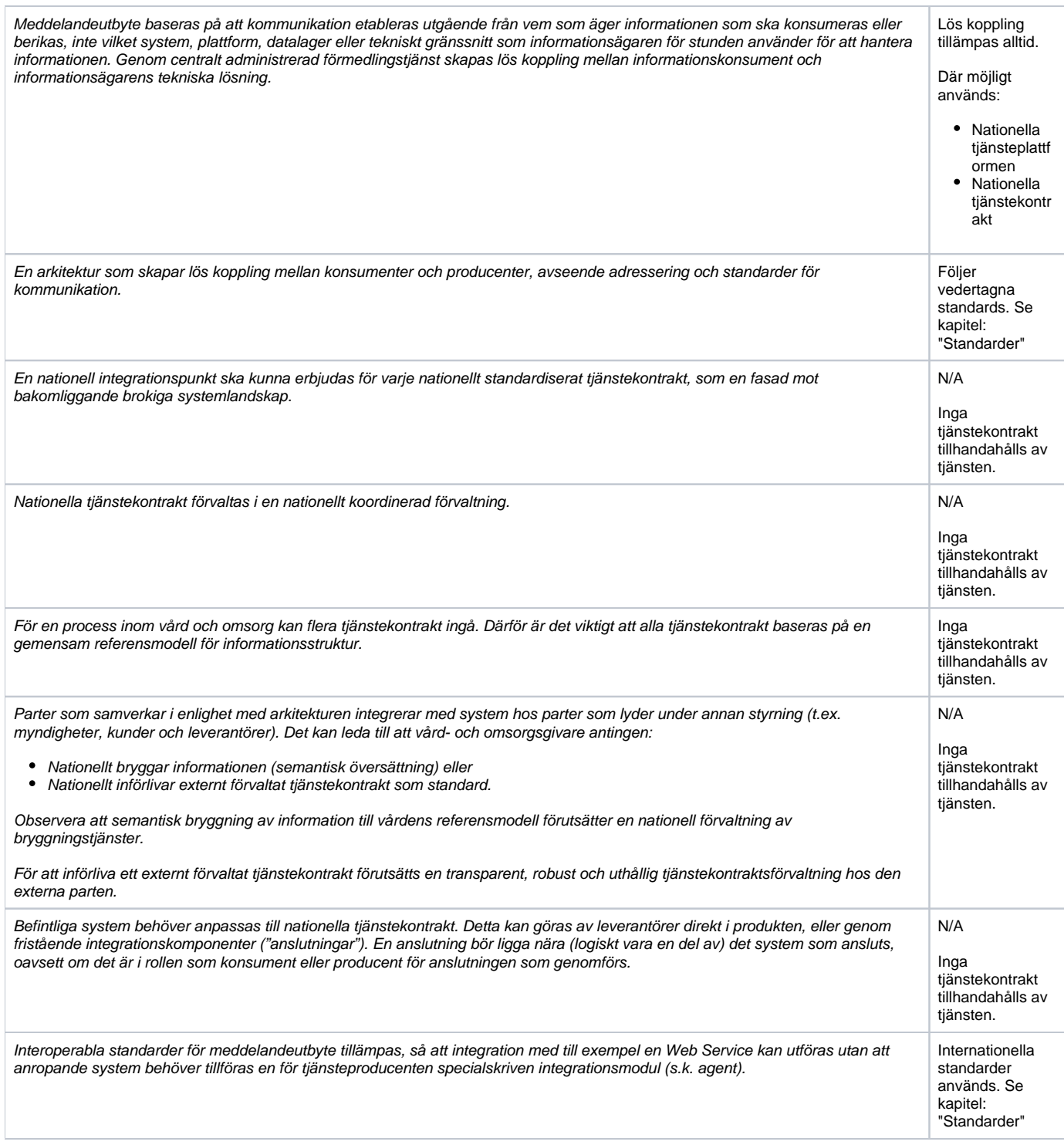

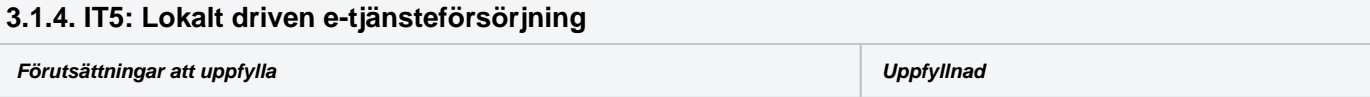

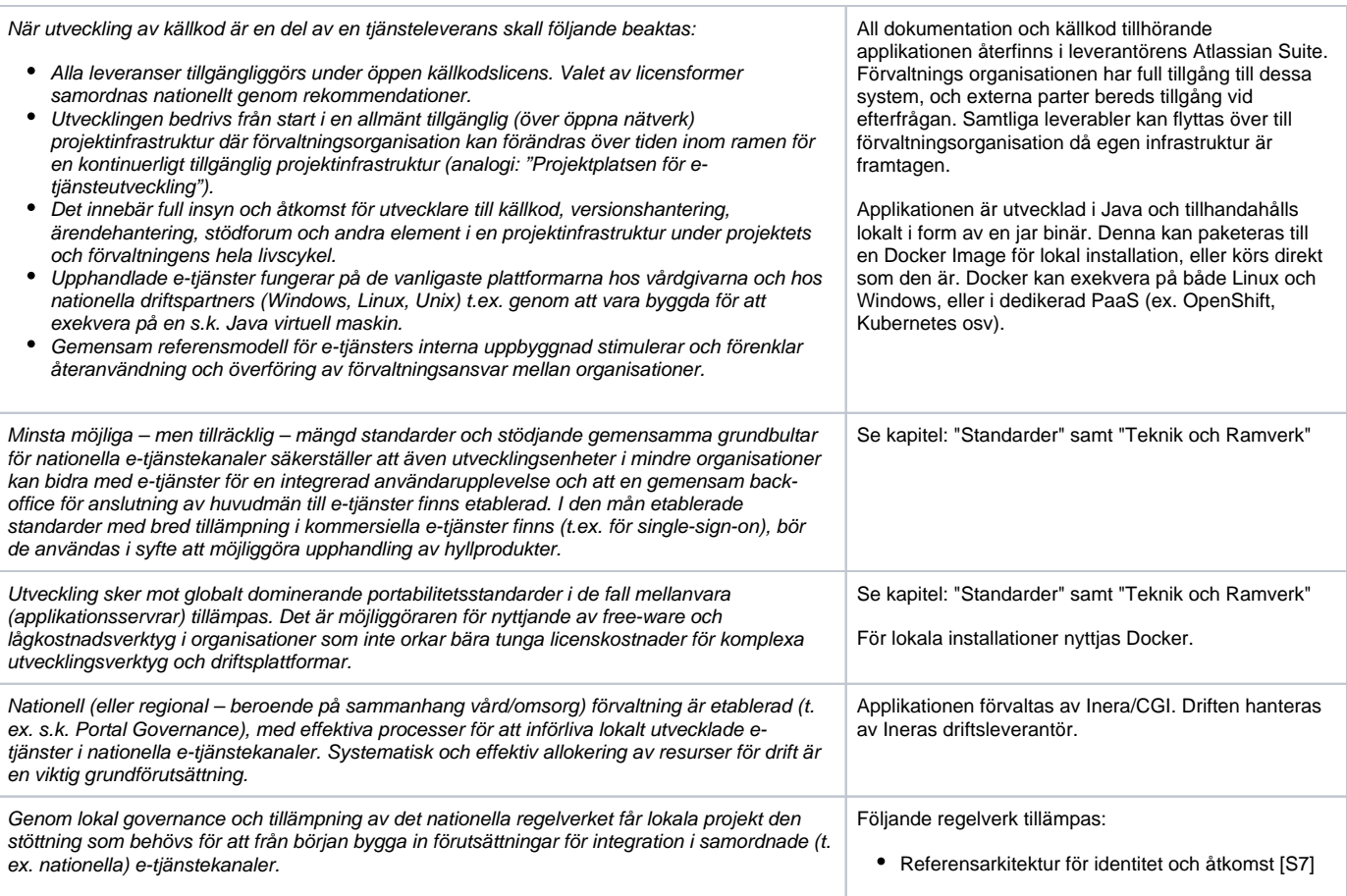

# 4. Användningsfall

# 4.1. Användningsfall - Översikt

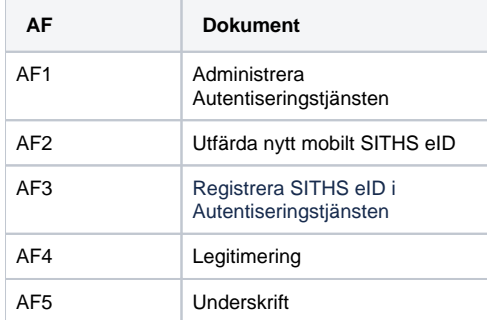

## 4.2. Aktörsinformation

Ej sammanställt

### 4.3. Logisk realisering av signifikanta användningsfall

#### **4.3.1. AF1 – Administrera Autentiseringstjänsten**

#### **4.3.1.1. Textuell beskrivning**

Autentiseringstjänsten har en tillhörande administrativ komponent. Exmpelvis kan man i denna konfigurera vilka Relying Partys/IdP:er som tillåts använda Autentiseringstjänsten.

#### **4.3.1.2. Realisering**

En aktör med behörighet vill administrera Autentiseringstjänsten.

- 1. Aktören loggar in i tjänsten, och en förutsättning är att aktören på förhand är registrerad som behörig med sitt Person-ID
- 2. Aktören är inloggad och utför den tilltänkta administrationen.
- 3. Aktören loggar ut ur tjänsten.

#### **4.3.2. AF2 – Utfärda nytt mobilt SITHS eID**

#### **4.3.2.1. Textuell beskrivning**

En användare vill utfärda (beställa och ladda ner) ett Mobilt SITHS eID till sin mobila enhet.

#### **4.3.2.2. Realisering**

Se [SAD - Utfärdandeportalen,](https://confluence.cgiostersund.se/pages/viewpage.action?pageId=220215198) [SAD - SITHS eID-app för Windows](https://confluence.cgiostersund.se/pages/viewpage.action?pageId=220220095) och [Användarhandbok - SITHS eID Mobilklient](https://confluence.cgiostersund.se/pages/viewpage.action?pageId=220202429) för information om detta användningsfall.

#### **4.3.3. AF3 – Registrera SITHS eID i Autentiseringstjänsten**

#### **4.3.3.1. Textuell beskrivning**

Innan SITHS e-legitimation på kort kan användas för att utföra legitimering eller underskrift mot Autentiseringstjänsten behöver certifikaten registreras. Denna process sker automatiskt för Mobilt SITHS i samband med utfärdandet eller vid användning om certifikatet av någon anledning skulle ha fallit bort ur databasen.

#### **4.3.3.2. Realisering**

- 1. Användaren startar klienten eller laddar om huvudsidan.
- 2. Klienten hämtar och validerar signerad konfiguration ifrån Autentiseringstjänsten.
	- a. Om det rör sig om SITHS e-legitimation på kort måst Användaren till se att det smarta kortet sitter i kortläsaren.
- 3. Klienten kontrollerar sitt/sina Credential IDs mot Autentiseringstjänsten.
- 4. Om Autentiseringstjänsten saknar ett eller flera SITHS eID och därmed kräver registrering, uppmanas användaren att mata in legitimeringskod för att utföra registreringen.
- 5. Klienten använder de upplåsta certifikaten för att utföra registrering mot Autentiseringstjänsten.

Diagrammet nedan visar registreringsflödet:

Kommunikationen mellan klienten och Autentiseringstjänsten i punkt 3 och 5 följer [FIDO2 WebAuthn Client Registration](#page-5-2). Dessa resulterar i att klienten levererar en PublicKeyCredential som Autentiseringstjänsten sparar. PublicKeyCredential innehåller bland annat användarens certifikat samt ett unikt credentialId som är härlett utifrån certifikatet.

Anropen i steg 3 och 5 i figuren nedan följer och

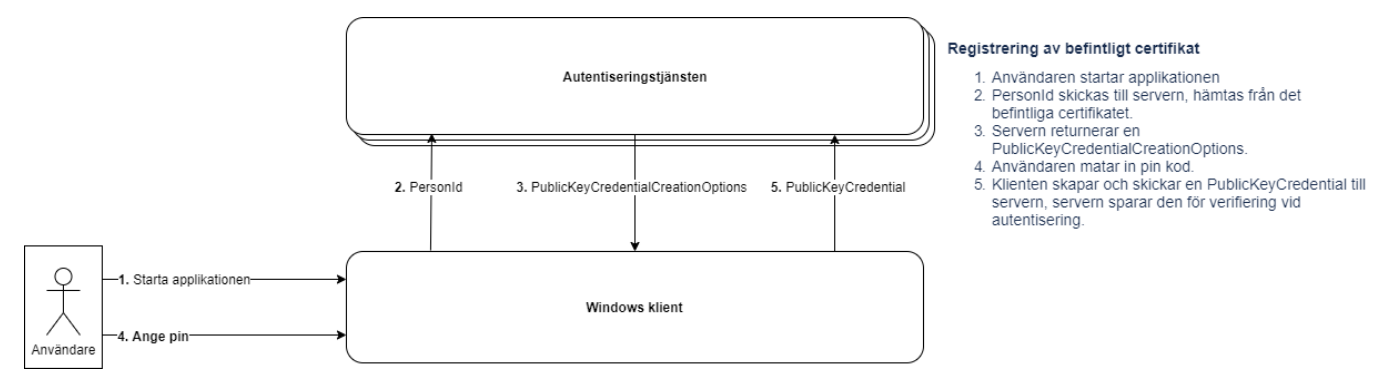

### **4.3.4. AF4 - Legitimering**

#### **4.3.4.1. Textuell beskrivning**

Användaren vill autentisera sig med eID som är registrerat hos Autentiseringstjänsten enligt ovan.

#### **4.3.4.2. Realisering**

- 1. Användaren efterfrågar tillgång till en Tjänst (t.ex. klickar på webblänk).
- 2. Användaren blir omdirigerad mot IdP/RP
- 3. Beroende på hur Tjänsten konfigurerats får antingen Användaren välja eller så väljer IdP:n automatiskt mellan inloggning med SITHS eID på **sam ma** eller **annan** enhet
	- a. Samma enhet autostart-token förmedlas via appväxling.
		- i. **OBS!** För SITHS eID Windowsklient fungerar endast denna metod
	- b. Annan enhet autostart-token förmedlas via inskanning av QR-kod
- 4. Efter valet startar IdP/RP ett uppdrag mot Autentiseringstjänsten som i sin tur returnerar en OrderRef som kan användas för att begära status på begär legitimering/underskrift och en autostart-token som måste inkomma i anropet från SITHS eID-app till autentiseringstjänsten för att öka sannolikheten att det är samma användare som startat legitimerigen som också genomför den.
- 5. Klienten måste öppnas, vilket kan ske olika beroende på vilken metod som väljs
- a. Samma enhet Automatisk via appväxling
	- i. Om flera kort finns anslutna till datorn vid användning av SITHS eID Windowsklient väljs ett av dessa som aktivt, annars används det kort som är valt sedan tidigare - användaren kan själv välja aktivt SITHS eID
	- b. Annan enhet Manuellt av Användaren
- 6. Användaren uppmanas att ange sin legitimeringskod för att låsa upp certifikatet när:
	- a. klienten är startad
	- b. har en autostart-token dvs. en begäran om legitimering/underskrift som hämtats från Autentiseringstjänsten,
	- c. har ett godkänt och giltigt certifikat för aktuell autostart-token. Begäran via autostart-token kan filtreras på:
		- i. Godkända certifikatsutfärdare för att styra accepterad tilltsnivå
			- ii. Person-ID
		- iii. Valet av godkänt certifikat görs av Autentiseringstjänsten
- 7. Användaren matar in legitimeringskod och klienten utför legitimering.
- 8. Legitimeringsflödet fortsätter via IdP som utfärdar ett Identitetsintyg
- 9. Identitetsintyget för medlas tillbaka till Tjänsten där användaren efterfrågade tillgång
- 10. Tjänsten avgör om användaren beviljas eller nekas tillgång till Tjänsten.
- 11. Användningsfallet avslutas

Diagrammet nedan visar flödet vid Legitimering:

- Klientens del i flödet startar i steg 6 när IdP förmedlar en autostarttoken till klienten, antingen via appväxling eller via en QR-kod.
- För Windowsklienten sker förmedling av autostarttoken alltid m.h.a. appväxling (steg 6A).
- $\bullet$ Kommunikationen mellan klienten och Autentiseringstjänsten i steg 8 och 10 följer [FIDO2 WebAuthn Client Authentication.](#page-5-3)

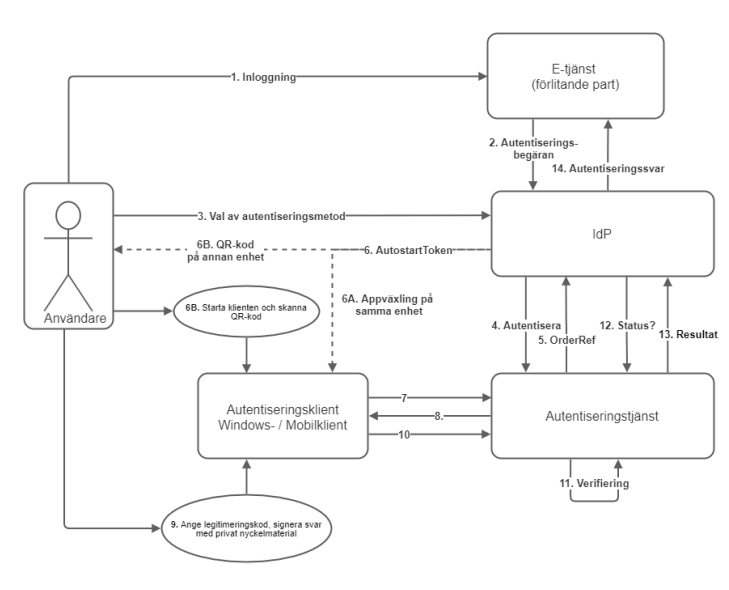

- . Användaren väljer bland de autentiseringsmetoder som konfigurerats för e-tjänsten. För SITHS eID kan autentiseringen ske<br>ntingen på samma enhet som användaren har för kommunikation med e-tjänsten, eller en annan (mobil) 4-5. IdP skickar en autentiseringsbegäran till Autentiseringstjänsten inkl. krav på certifikatsutfärdare (tolkat utifrån begärd tillitsnivå)<br>samt eventuellt krav på användaridentifarare (t.ex. personnummer). Autentiserings ldP förmedlar AutostartToken till Autentiseringsklienten, antingen via appväxling på samma enhet (6A) eller via inskanning av QR-<br>Id på annan enhet (6B). Autentisseringskillenten initierar ett autentiseringsflöde och skickar med AutostarToken till Autentiseringstjänsten, tillsammans med lista över tillgangliga serifiktat, i dentflirentede med credentiald<br>
i leist visualise 3-10 Autentiseringsförfarande enligt FIDO2 Web Authentication API (webauthnAPI) med SITHS-certifikat och svar signerat med or adconsoration and the camerate and the construction of the construction of the construction of the construction of the camerate of the construction of the construction of the construction of the construction of the con nyckemiat<br>användas.<br>9. Använd
	- användas.<br>9. Användaren uppmanas att ange sin legitimeringskod i Autentiseringskilenten. Autentiseringskilenten skapar ett svar på<br>utmaning och signerar med det privata nyckelmaterialet (FIDO2 publicKeyCredential-objekt)<br>1

.<br>Autentiseringstjänsten verifierar det signerade svaret (FIDO2 publicKeyCredential-objekt) och kontrollerar mot tidigare registrerat<br>Ia. Autentiseringstjänsten kontrollerar certifikatets giltighet, att utfärdaren är betro

.<br>12. IdP pollar status för autentiseringbegäran hos Autentiseringstjänsten med hjälp av OrderRef

13. När autentiseringen är slutförd returneras användarens certifikat till IdP

.<br>14. IdP kontrollerar certifikatets giltighet, att utfärdaren är betrodd och att det inte är spärrat (OCSP), samt att det uppfyller begärd

15. Vid lyckad autentisering returnerar IdP ett autentiseringssvar till E-tjänsten innehållande ett signerat ID-intyg. Vilka attribut som<br>Intyget innehåller avgörs av vad e-tjänsten har konfigurerats för och vad som är til

#### **4.3.5. AF5 - Underskrift (Legitimering för Underskrift)**

#### **4.3.5.1. Textuell beskrivning**

Användaren ska kunna använda SITHS e-legitimation för att elelktroniskt underteckna information (ex. dokument) via [Underskriftstjänsten](#)

#### **4.3.5.2. Realisering**

Anropsflödet är i stort sett identiskt för Underskrift och Legitimering, se diagrammet i **AF4 - Legitimering** ovan.

1. Användaren väljer att logga in i E-tjänst. E-tjänsten är sedan tidigare kopplad till legitimeringstjänsten IdP för autentisering av<br>användare via SAML2 eller OpenID Connect.

.<br>En autentiseringsbegäran på viss tillitsnivå skickas till IdP (Anropet går över användarens user agent).

Det som skiljer dessa två användningsfall är att i samband med angivelse av legitimeringskoden kommer appen förutom att visa upp vilken tjänst som begär underskrift även visa ett Underskriftsmeddelande, som talar om vilken information Användaren skriver under. Detta görs som en bekräftelse till Användaren för att undvika tveksamheter om vad man skriver under.

Meddelandet kommer från IdP / RP i steg 4 ovan, och förmedlas till klienten i steg 8.

# 5. Icke-funktionella krav

Denna information är låst åtkomst sker via länken nedan som kräver inloggning.

# 6. Teknisk Lösning

Denna information är låst åtkomst sker via länken nedan som kräver inloggning.

# 7. Säkerhet

Denna information är låst åtkomst sker via länken nedan som kräver inloggning.

# 8. Informationshantering

## 8.1. Domäninformationsmodell

Autentiseringstjänsten har ingen egen domäninformationsmodell

### 8.2. Informationens ursprung

#### **8.2.1. Information som konsumeras**

All information som behandlas i systemet kommer ifrån användarcertifikatet förmedlat av anslutna klienter, samt via autentiseringsanrop från IdP/RP för legitimering och underskrift.

#### **8.2.2. Information som skapas**

Ingen information skapas i systemet.

# 9. Driftaspekter

Denna information är låst åtkomst sker via länken nedan som kräver inloggning.